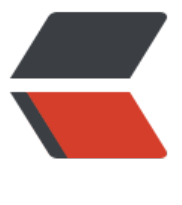

链滴

## RDS 数据库中 - 数[据库定](https://ld246.com)时备份脚本完成过 程

作者:DogUnderSunset

- 原文链接:https://ld246.com/article/1500606564890
- 来源网站: [链滴](https://ld246.com/member/DogUnderSunset)
- 许可协议:[署名-相同方式共享 4.0 国际 \(CC BY-SA 4.0\)](https://ld246.com/article/1500606564890)

## **数据库备份脚本**

1.通过地址及用户名密码与远程RDS数据库获取链接并备份

2.指定备份地址并限定备份数目,现设定为120个( 小时备份一次,当前每次备份大小1M[gz压缩后,解压后大约8 左右]),可备份五天的每小时的数据库

#!/bin/bash

```
KEEPFILE_Num=5
```
DATABASEBACKUPPATH="备份存放地址"

RDSADDRESS="数据库链接地址"

RDSPORT="数据库端口"

RDSPASS="数据库用户密码"

```
RDS BACKUPDATABASE NAME="数据库需要备份的表名"
```
echo "------------- Start SQLDatabase backup"

echo "------------- delete overdue backup file"

cd \$DATABASEBACKUPPATH

#show fileNo

```
FileNum=$(s - 1 *.* | grep ^ - | wc -l)
```

```
while(( $FileNum > $KEEPFILE_Num ))
```
do

#getOldestFile

```
OldFile=$(ls -rt *.* | head -1)
```
echo "Delete File:"\$DATABASEBACKUPPATH'/'\$OldFile

```
rm -f $DATABASEBACKUPPATH'/'$OldFile
```
let "FileNum--"

done

BACKUPTIME=\$(date +%Y%m%d%H%M%S)

```
echo "------------- Doing backup"
```
mysqldump -h \$RDSADDRESS -P \$RDSPORT -u rdsuser -p\$RDSPASS \$RDS\_BACKUPDATABA E\_NAME| gzip > \$DATABASEBACKUPPATH'/'\$RDS\_BACKUPDATABASE\_NAME'\_'\$BACKUPTIME sql.gz

echo "------------- SQLDatabase backup finished"

## **加入定时计划**

- Step1.编写完成上述脚本后,创建了一个cron.hourly文件夹(方便管理)
- Step2.编写cron执行计划: hourly.cron文件

01 \* \* \* \* root run-parts 文件夹地址/cron.hourly

#注意run-parts用于执行文件夹中所有的脚本,去掉的话,得指明执行哪个脚本

● Step3.添加计划

crontab Step2中计划位置 >~/log

● Step4.验证结果

crontab -l 如果执行计划在打印中输出,说明正确执行